- 1. Beschreiben Sie "offen zugänglich". Nennen Sie die Charakteristika dieses Lizenzmodells. Was ist erlaubt, was nicht? Ja, es ist eine offene Internetseite auf die jeder mit Internetzugang kostenlos zugreifen kann.
- 2. Beschreiben Sie das Prinzip der "Subsidiarität" im Zusammenhang österreichischer Geodaten!

Subsidarität = gesellschaftliche Maxime, welche die Eigenverantwortung, die Selbstbestimmung und die Entfaltung des Individuums anstrebt.

Bezogen auf SAGIS bedeutet das, das dieses Werkzeug jeder verwenden kann wie er oder sie will.

3. Nennen Sie den Namen und die Web-Adresse. Binden Sie einen Screenshot dieses Portals ein.

[https://www.salzburg.gv.at/sagisonline/\(S\(cipfzituxxrj3vumphygqxzt\)\)/init.aspx?karte=defa](https://www.salzburg.gv.at/sagisonline/(S(cipfzituxxrj3vumphygqxzt))/init.aspx?karte=default&geojuhuschema=Adressen/Namensgut&defaultlogo=sagis) [ult&geojuhuschema=Adressen/Namensgut&defaultlogo=sagis](https://www.salzburg.gv.at/sagisonline/(S(cipfzituxxrj3vumphygqxzt))/init.aspx?karte=default&geojuhuschema=Adressen/Namensgut&defaultlogo=sagis)

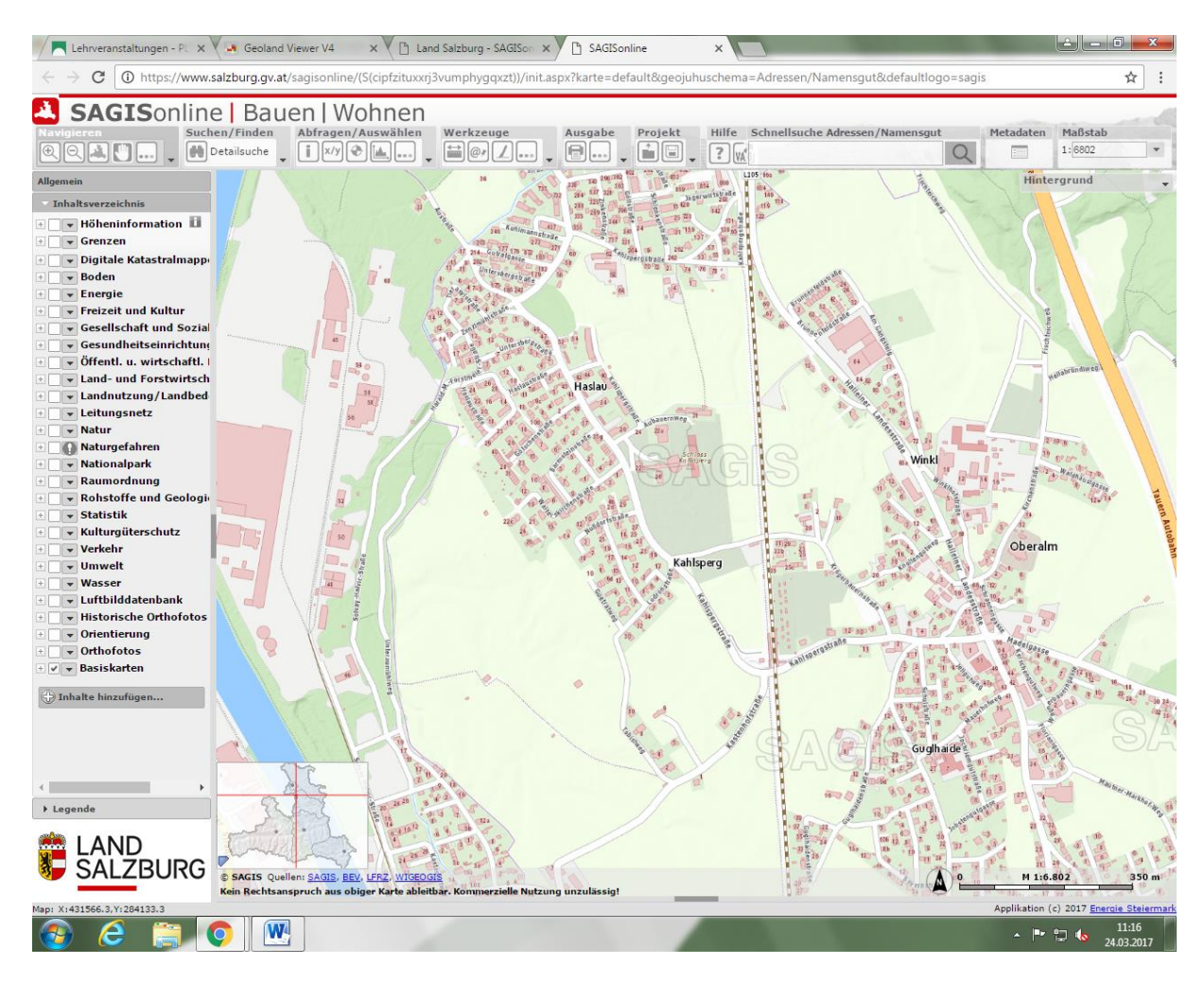

4. Untersuchen Sie, welche Orthofotos (Orthofotos aus welchen Jahren) für diese Region verfügbar sind.

Falls nur Orthofotos für ein Jahr abrufbar sind, halten sie fest, aus welchem Jahr das Orthofoto aus dieser Region stammt. Verwenden Sie zum Vergleich im Weiteren einen anderen Luftbild- oder Satellitenbilddienst (z. B. Google Maps, Open Street Map, ...)

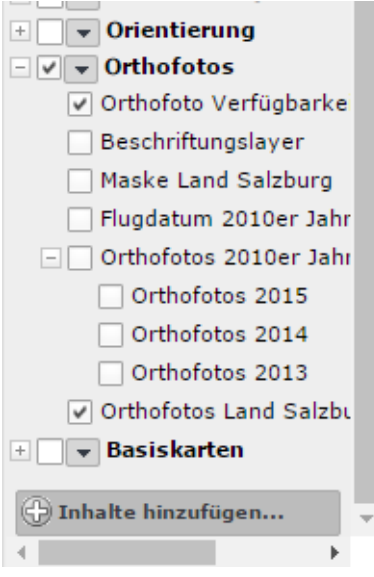

5. Wählen Sie einen Ausschnitt, in dem Sie Unterschiede zwischen den Orthofotos

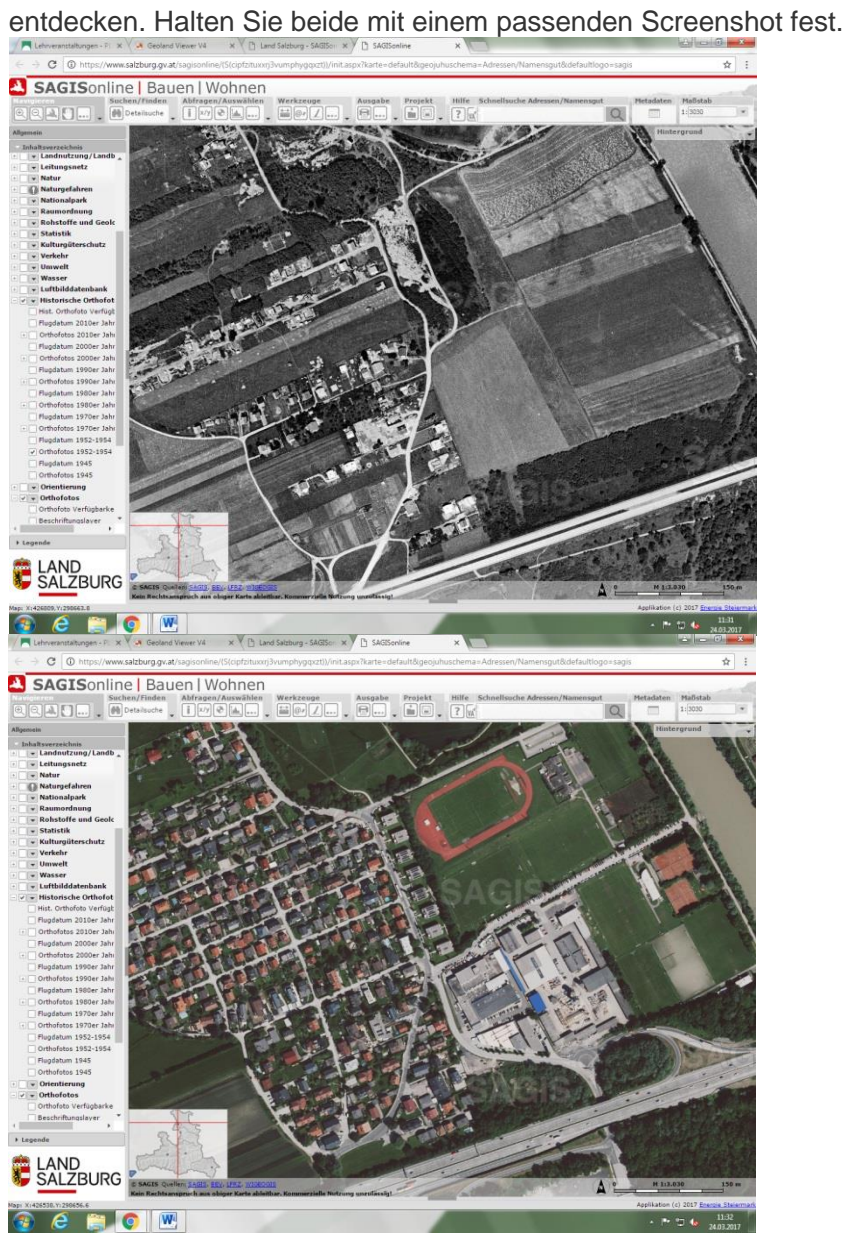

6. Markieren und beschriften Sie mind. drei Unterschiede. Verwenden Sie dazu das Zeichenwerkzeug.

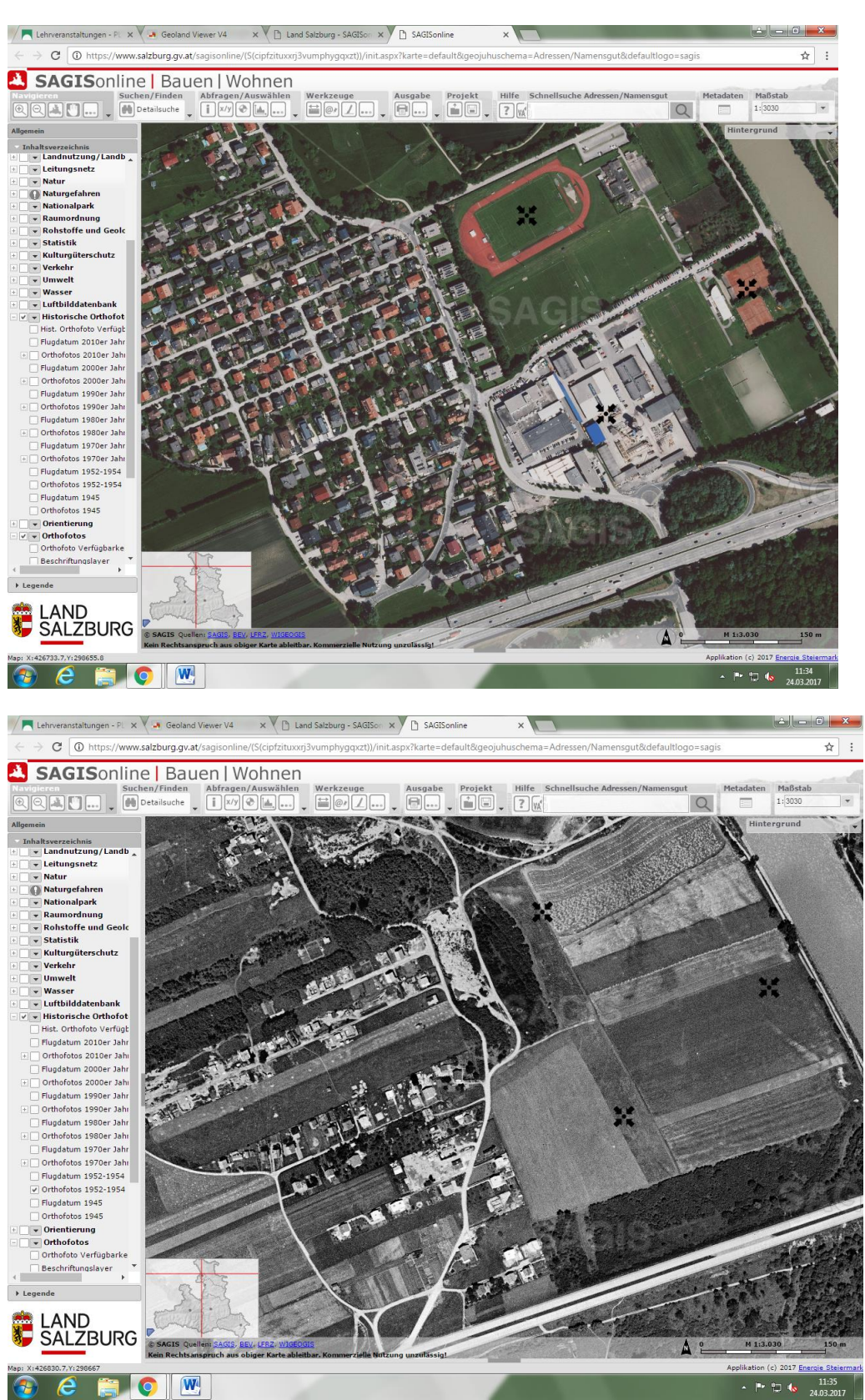